# <span id="page-0-0"></span>**Menu**

**Property Summary**

[String](https://wiki.servoy.com/display/SERV61/String) [#text](#page-1-0)<br>Retrieve/set the text.

# **Method Summary**

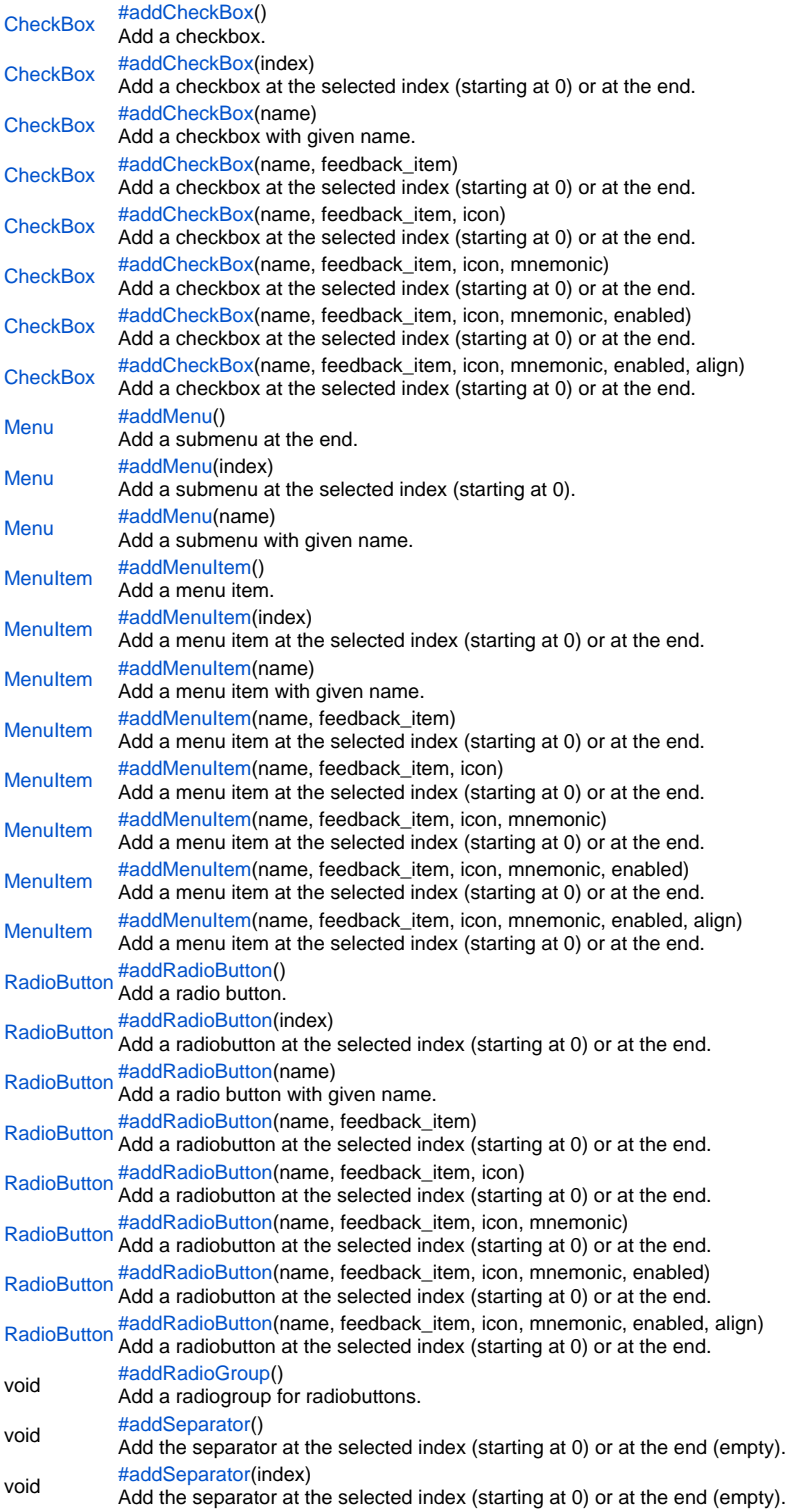

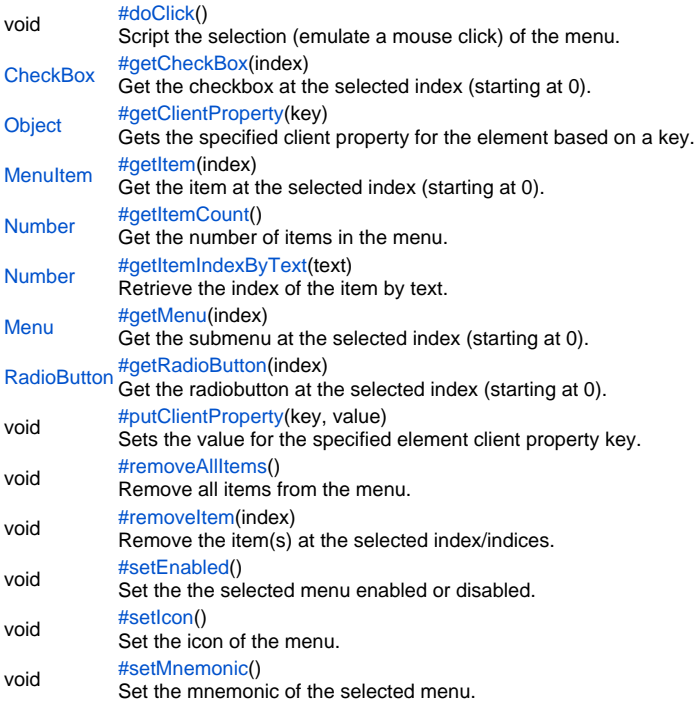

# **Property Details**

<span id="page-1-0"></span>text Retrieve/set the text. **Returns [String](https://wiki.servoy.com/display/SERV61/String) Sample**

```
// add a new menu to the menubar
var menubar = plugins.window.getMenuBar();
var menu = menubar.addMenu();
// set the menu's text
menu.text = "New Menu";
// disable the menu
menu.setEnabled(false);
// set a mnemonic
menu.setMnemonic("u");
// add an icon to the menu
menu.setIcon("media:///yourimage.gif");
```
# **Method Details**

<span id="page-1-1"></span>[CheckBox](https://wiki.servoy.com/display/SERV61/CheckBox) **addCheckBox**() addCheckBox Add a checkbox. **Returns** [CheckBox](https://wiki.servoy.com/display/SERV61/CheckBox) – checkbox

```
CheckBox addCheckBox(index)
 // add a new menu to the menubar
 var menubar = plugins.window.getMenuBar();
 var menu = menubar.addMenu();
 menu.text = "New Menu";
 // alternatively create a popup menu
 //var menu = plugins.window.createPopupMenu();
 // when you don't define an index the checkbox will be added at the last position
 // this is what you usually do to build a new menu
 // minimum settings are the text and method 
 // the method can be a global or form method
 // be sure to enter the method WITHOUT '()' at the end
 menu.addCheckBox("checkbox", feedback_checkbox);
 // add a checkbox with an icon
 menu.addCheckBox("checkbox with icon", feedback_checkbox, "media:///yourimage.gif");
 // add a checkbox with a mnemonic
 menu.addCheckBox("checkbox with mnemonic", feedback_checkbox, "media:///yourimage.gif", "c");
 // add a disabled checkbox
 menu.addCheckBox("checkbox disabled", feedback_checkbox, "media:///yourimage.gif", "d", false);
 // add a checkbox with text aligned to the right
 menu.addCheckBox("align right", feedback_checkbox, null, null, true, MenuItem.ALIGN_RIGHT);
 // add a checkbox at a given index (checkbox properties must be configured after creation)
 // indexes start at 0 (zero) so index 2 is in fact position 3
 var chk = menu.addCheckBox(2);
 chk.text = "checkbox at index";
 chk.setMethod(feedback_checkbox);
addCheckBox
Add a checkbox at the selected index (starting at 0) or at the end.
Parameters
{Number} index – the index at which to add the checkbox
Returns
CheckBox – checkbox
Sample
 // add a new menu to the menubar
 var menubar = plugins.window.getMenuBar();
 var menu = menubar.addMenu();
 menu.text = "New Menu";
 // alternatively create a popup menu
 //var menu = plugins.window.createPopupMenu();
 // when you don't define an index the checkbox will be added at the last position
 // this is what you usually do to build a new menu
 // minimum settings are the text and method 
 // the method can be a global or form method
 // be sure to enter the method WITHOUT '()' at the end
 menu.addCheckBox("checkbox", feedback_checkbox);
 // add a checkbox with an icon
 menu.addCheckBox("checkbox with icon", feedback_checkbox, "media:///yourimage.gif");
 // add a checkbox with a mnemonic
 menu.addCheckBox("checkbox with mnemonic", feedback_checkbox, "media:///yourimage.gif", "c");
 // add a disabled checkbox
 menu.addCheckBox("checkbox disabled", feedback_checkbox, "media:///yourimage.gif", "d", false);
 // add a checkbox with text aligned to the right
 menu.addCheckBox("align right", feedback_checkbox, null, null, true, MenuItem.ALIGN_RIGHT);
```
// add a checkbox at a given index (checkbox properties must be configured after creation) // indexes start at 0 (zero) so index 2 is in fact position 3 var chk = menu.addCheckBox(2); chk.text = "checkbox at index"; chk.setMethod(feedback\_checkbox);

[CheckBox](https://wiki.servoy.com/display/SERV61/CheckBox) **addCheckBox**(name) addCheckBox Add a checkbox with given name.

**Parameters** [{String}](https://wiki.servoy.com/display/SERV61/String) name – the checkbox text **Returns** [CheckBox](https://wiki.servoy.com/display/SERV61/CheckBox) – checkbox

**Sample**

// add a new menu to the menubar var menubar = plugins.window.getMenuBar(); var menu = menubar.addMenu(); menu.text = "New Menu"; // alternatively create a popup menu //var menu = plugins.window.createPopupMenu(); // when you don't define an index the checkbox will be added at the last position // this is what you usually do to build a new menu // minimum settings are the text and method // the method can be a global or form method // be sure to enter the method WITHOUT '()' at the end menu.addCheckBox("checkbox", feedback\_checkbox); // add a checkbox with an icon menu.addCheckBox("checkbox with icon", feedback\_checkbox, "media:///yourimage.gif"); // add a checkbox with a mnemonic menu.addCheckBox("checkbox with mnemonic", feedback\_checkbox, "media:///yourimage.gif", "c"); // add a disabled checkbox menu.addCheckBox("checkbox disabled", feedback\_checkbox, "media:///yourimage.gif", "d", false); // add a checkbox with text aligned to the right menu.addCheckBox("align right", feedback\_checkbox, null, null, true, MenuItem.ALIGN\_RIGHT); // add a checkbox at a given index (checkbox properties must be configured after creation) // indexes start at 0 (zero) so index 2 is in fact position 3 var chk = menu.addCheckBox(2); chk.text = "checkbox at index"; chk.setMethod(feedback\_checkbox);

# addCheckBox

[CheckBox](https://wiki.servoy.com/display/SERV61/CheckBox) **addCheckBox**(name, feedback\_item) Add a checkbox at the selected index (starting at 0) or at the end. **Parameters** [{String}](https://wiki.servoy.com/display/SERV61/String) name – the checkbox text [{Object}](https://wiki.servoy.com/display/SERV61/Object) feedback\_item – this can be either a method or an array representing a submenu **Returns** [CheckBox](https://wiki.servoy.com/display/SERV61/CheckBox) – checkbox

// add a new menu to the menubar var menubar = plugins.window.getMenuBar(); var menu = menubar.addMenu(); menu.text = "New Menu"; // alternatively create a popup menu //var menu = plugins.window.createPopupMenu(); // when you don't define an index the checkbox will be added at the last position // this is what you usually do to build a new menu // minimum settings are the text and method // the method can be a global or form method // be sure to enter the method WITHOUT '()' at the end menu.addCheckBox("checkbox", feedback\_checkbox); // add a checkbox with an icon menu.addCheckBox("checkbox with icon", feedback\_checkbox, "media:///yourimage.gif"); // add a checkbox with a mnemonic menu.addCheckBox("checkbox with mnemonic", feedback\_checkbox, "media:///yourimage.gif", "c"); // add a disabled checkbox menu.addCheckBox("checkbox disabled", feedback\_checkbox, "media:///yourimage.gif", "d", false); // add a checkbox with text aligned to the right menu.addCheckBox("align right", feedback\_checkbox, null, null, true, MenuItem.ALIGN\_RIGHT); // add a checkbox at a given index (checkbox properties must be configured after creation) // indexes start at 0 (zero) so index 2 is in fact position 3 var chk = menu.addCheckBox(2); chk.text = "checkbox at index"; chk.setMethod(feedback\_checkbox);

# addCheckBox

[CheckBox](https://wiki.servoy.com/display/SERV61/CheckBox) **addCheckBox**(name, feedback\_item, icon) Add a checkbox at the selected index (starting at 0) or at the end.

#### **Parameters**

[{String}](https://wiki.servoy.com/display/SERV61/String) name – the checkbox text

[{Object}](https://wiki.servoy.com/display/SERV61/Object) feedback\_item – this can be either a method or an array representing a submenu

[{Object}](https://wiki.servoy.com/display/SERV61/Object) icon – the checkbox icon (can be an image URL or the image content byte array)

**Returns**

// add a new menu to the menubar var menubar = plugins.window.getMenuBar(); var menu = menubar.addMenu(); menu.text = "New Menu"; // alternatively create a popup menu //var menu = plugins.window.createPopupMenu(); // when you don't define an index the checkbox will be added at the last position // this is what you usually do to build a new menu // minimum settings are the text and method // the method can be a global or form method // be sure to enter the method WITHOUT '()' at the end menu.addCheckBox("checkbox", feedback\_checkbox); // add a checkbox with an icon menu.addCheckBox("checkbox with icon", feedback\_checkbox, "media:///yourimage.gif"); // add a checkbox with a mnemonic menu.addCheckBox("checkbox with mnemonic", feedback\_checkbox, "media:///yourimage.gif", "c"); // add a disabled checkbox menu.addCheckBox("checkbox disabled", feedback\_checkbox, "media:///yourimage.gif", "d", false); // add a checkbox with text aligned to the right menu.addCheckBox("align right", feedback\_checkbox, null, null, true, MenuItem.ALIGN\_RIGHT); // add a checkbox at a given index (checkbox properties must be configured after creation) // indexes start at 0 (zero) so index 2 is in fact position 3 var chk = menu.addCheckBox(2); chk.text = "checkbox at index"; chk.setMethod(feedback\_checkbox);

# addCheckBox

[CheckBox](https://wiki.servoy.com/display/SERV61/CheckBox) **addCheckBox**(name, feedback\_item, icon, mnemonic)

Add a checkbox at the selected index (starting at 0) or at the end.

# **Parameters**

[{String}](https://wiki.servoy.com/display/SERV61/String) name – the checkbox text

[{Object}](https://wiki.servoy.com/display/SERV61/Object) feedback\_item – this can be either a method or an array representing a submenu [{Object}](https://wiki.servoy.com/display/SERV61/Object) icon – the checkbox icon (can be an image URL or the image content byte array)

[{String}](https://wiki.servoy.com/display/SERV61/String) mnemonic – the checkbox mnemonic

**Returns**

```
// add a new menu to the menubar
var menubar = plugins.window.getMenuBar();
var menu = menubar.addMenu();
menu.text = "New Menu";
// alternatively create a popup menu
//var menu = plugins.window.createPopupMenu();
// when you don't define an index the checkbox will be added at the last position
// this is what you usually do to build a new menu
// minimum settings are the text and method 
// the method can be a global or form method
// be sure to enter the method WITHOUT '()' at the end
menu.addCheckBox("checkbox", feedback_checkbox);
// add a checkbox with an icon
menu.addCheckBox("checkbox with icon", feedback_checkbox, "media:///yourimage.gif");
// add a checkbox with a mnemonic
menu.addCheckBox("checkbox with mnemonic", feedback_checkbox, "media:///yourimage.gif", "c");
// add a disabled checkbox
menu.addCheckBox("checkbox disabled", feedback_checkbox, "media:///yourimage.gif", "d", false);
// add a checkbox with text aligned to the right
menu.addCheckBox("align right", feedback_checkbox, null, null, true, MenuItem.ALIGN_RIGHT);
// add a checkbox at a given index (checkbox properties must be configured after creation)
// indexes start at 0 (zero) so index 2 is in fact position 3
var chk = menu.addCheckBox(2);
chk.text = "checkbox at index";
chk.setMethod(feedback_checkbox);
```
# addCheckBox

[CheckBox](https://wiki.servoy.com/display/SERV61/CheckBox) **addCheckBox**(name, feedback\_item, icon, mnemonic, enabled) Add a checkbox at the selected index (starting at 0) or at the end.

#### **Parameters**

[{String}](https://wiki.servoy.com/display/SERV61/String) name – the checkbox text

[{Object}](https://wiki.servoy.com/display/SERV61/Object) feedback\_item – this can be either a method or an array representing a submenu

[{Object}](https://wiki.servoy.com/display/SERV61/Object) icon – the checkbox icon (can be an image URL or the image content byte array)

[{String}](https://wiki.servoy.com/display/SERV61/String) mnemonic – the checkbox mnemonic [{Boolean}](https://wiki.servoy.com/display/SERV61/Boolean) enabled – the enabled state of the checkbox

**Returns**

// add a new menu to the menubar var menubar = plugins.window.getMenuBar(); var menu = menubar.addMenu(); menu.text = "New Menu"; // alternatively create a popup menu //var menu = plugins.window.createPopupMenu(); // when you don't define an index the checkbox will be added at the last position // this is what you usually do to build a new menu // minimum settings are the text and method // the method can be a global or form method // be sure to enter the method WITHOUT '()' at the end menu.addCheckBox("checkbox", feedback\_checkbox); // add a checkbox with an icon menu.addCheckBox("checkbox with icon", feedback\_checkbox, "media:///yourimage.gif"); // add a checkbox with a mnemonic menu.addCheckBox("checkbox with mnemonic", feedback\_checkbox, "media:///yourimage.gif", "c"); // add a disabled checkbox menu.addCheckBox("checkbox disabled", feedback\_checkbox, "media:///yourimage.gif", "d", false); // add a checkbox with text aligned to the right menu.addCheckBox("align right", feedback\_checkbox, null, null, true, MenuItem.ALIGN\_RIGHT); // add a checkbox at a given index (checkbox properties must be configured after creation) // indexes start at 0 (zero) so index 2 is in fact position 3 var chk = menu.addCheckBox(2); chk.text = "checkbox at index"; chk.setMethod(feedback\_checkbox);

# addCheckBox

[CheckBox](https://wiki.servoy.com/display/SERV61/CheckBox) **addCheckBox**(name, feedback\_item, icon, mnemonic, enabled, align) Add a checkbox at the selected index (starting at 0) or at the end.

# **Parameters**

[{String}](https://wiki.servoy.com/display/SERV61/String) name – the checkbox text [{Object}](https://wiki.servoy.com/display/SERV61/Object) feedback\_item – this can be either a method or an array representing a submenu [{Object}](https://wiki.servoy.com/display/SERV61/Object) icon – the checkbox icon (can be an image URL or the image content byte array) [{String}](https://wiki.servoy.com/display/SERV61/String) mnemonic – the checkbox mnemonic [{Boolean}](https://wiki.servoy.com/display/SERV61/Boolean) enabled – the enabled state of the checkbox [{Number}](https://wiki.servoy.com/display/SERV61/Number) align – the alignment type **Returns**

```
// add a new menu to the menubar
var menubar = plugins.window.getMenuBar();
var menu = menubar.addMenu();
menu.text = "New Menu";
// alternatively create a popup menu
//var menu = plugins.window.createPopupMenu();
// when you don't define an index the checkbox will be added at the last position
// this is what you usually do to build a new menu
// minimum settings are the text and method 
// the method can be a global or form method
// be sure to enter the method WITHOUT '()' at the end
menu.addCheckBox("checkbox", feedback_checkbox);
// add a checkbox with an icon
menu.addCheckBox("checkbox with icon", feedback_checkbox, "media:///yourimage.gif");
// add a checkbox with a mnemonic
menu.addCheckBox("checkbox with mnemonic", feedback_checkbox, "media:///yourimage.gif", "c");
// add a disabled checkbox
menu.addCheckBox("checkbox disabled", feedback_checkbox, "media:///yourimage.gif", "d", false);
// add a checkbox with text aligned to the right
menu.addCheckBox("align right", feedback_checkbox, null, null, true, MenuItem.ALIGN_RIGHT);
// add a checkbox at a given index (checkbox properties must be configured after creation)
// indexes start at 0 (zero) so index 2 is in fact position 3
var chk = menu.addCheckBox(2);
chk.text = "checkbox at index";
chk.setMethod(feedback_checkbox);
```
### <span id="page-8-0"></span>addMenu

[Menu](#page-0-0) **addMenu**() Add a submenu at the end. **Returns** [Menu](#page-0-0) – the submenu **Sample**

```
// add a new menu to the menubar
var menubar = plugins.window.getMenuBar();
var menu = menubar.addMenu();
menu.text = "New Menu";
// alternatively create a popup menu
//var menu = plugins.window.createPopupMenu();
// add a first submenu
var submenu1 = menu.addMenu("submenu 1");
submenu1.addMenuItem("sub item 1 - 1", feedback_item);
// add a submenu as child of the first submenu
var submenu1_2 = submenu1.addMenu("submenu 1 - 2");
submenu1_2.addMenuItem("sub item 1 - 2 - 1", feedback_item);
// add another submenu as a child of the first submenu
var submenu1_3 = submenu1.addMenu("submenu 1 - 3");
submenu1_3.addMenuItem("sub item 1 - 3 - 1", feedback_item);
// add a submenu to the second submenu of the first submenu
var submenu1_3_2 = submenu1_2.addMenu("submenu 1 - 2 - 2");
submenu1_3_2.addMenuItem("sub item 1 - 2 - 2 - 1", feedback_item);
// add a submenu directly to the menu, at the first position
var submenu0 = menu.addMenu(0);
submenu0.text = "submenu 0";
submenu0.addMenuItem("sub item 0 - 1", feedback_item);
```
#### addMenu

[Menu](#page-0-0) **addMenu**(index) Add a submenu at the selected index (starting at 0). **Parameters** [{Number}](https://wiki.servoy.com/display/SERV61/Number) index – the index at which to add the submenu **Returns** [Menu](#page-0-0) – the submenu **Sample**

```
// add a new menu to the menubar
var menubar = plugins.window.getMenuBar();
var menu = menubar.addMenu();
menu.text = "New Menu";
// alternatively create a popup menu
//var menu = plugins.window.createPopupMenu();
// add a first submenu
var submenu1 = menu.addMenu("submenu 1");
submenu1.addMenuItem("sub item 1 - 1", feedback_item);
// add a submenu as child of the first submenu
var submenu1_2 = submenu1.addMenu("submenu 1 - 2");
submenu1_2.addMenuItem("sub item 1 - 2 - 1", feedback_item);
// add another submenu as a child of the first submenu
var submenu1_3 = submenu1.addMenu("submenu 1 - 3");
submenu1_3.addMenuItem("sub item 1 - 3 - 1", feedback_item);
// add a submenu to the second submenu of the first submenu
var submenu1_3_2 = submenu1_2.addMenu("submenu 1 - 2 - 2");
submenu1_3_2.addMenuItem("sub item 1 - 2 - 2 - 1", feedback_item);
// add a submenu directly to the menu, at the first position
var submenu0 = menu.addMenu(0);
submenu0.text = "submenu 0";
submenu0.addMenuItem("sub item 0 - 1", feedback_item);
```
addMenu

```
Menu addMenu(name)
Add a submenu with given name.
Parameters
{String} name – the text of the submenu
Returns
Menu – the submenu
Sample
```

```
// add a new menu to the menubar
var menubar = plugins.window.getMenuBar();
var menu = menubar.addMenu();
menu.text = "New Menu";
// alternatively create a popup menu
//var menu = plugins.window.createPopupMenu();
// add a first submenu
var submenu1 = menu.addMenu("submenu 1");
submenu1.addMenuItem("sub item 1 - 1", feedback_item);
// add a submenu as child of the first submenu
var submenu1_2 = submenu1.addMenu("submenu 1 - 2");
submenu1_2.addMenuItem("sub item 1 - 2 - 1", feedback_item);
// add another submenu as a child of the first submenu
var submenu1_3 = submenu1.addMenu("submenu 1 - 3");
submenu1_3.addMenuItem("sub item 1 - 3 - 1", feedback_item);
// add a submenu to the second submenu of the first submenu
var submenu1_3_2 = submenu1_2.addMenu("submenu 1 - 2 - 2");
submenu1_3_2.addMenuItem("sub item 1 - 2 - 2 - 1", feedback_item);
// add a submenu directly to the menu, at the first position
var submenu0 = menu.addMenu(0);
submenu0.text = "submenu 0";
submenu0.addMenuItem("sub item 0 - 1", feedback_item);
```
<span id="page-9-0"></span>[MenuItem](https://wiki.servoy.com/display/SERV61/MenuItem) **addMenuItem**() addMenuItem Add a menu item. **Returns** [MenuItem](https://wiki.servoy.com/display/SERV61/MenuItem) – menu item

```
// add a new menu to the menubar
var menubar = plugins.window.getMenuBar();
var menu = menubar.addMenu();
menu.text = "New Menu";
// alternatively create a popup menu
//var menu = plugins.window.createPopupMenu();
// when you don't define an index the item will be added at the last position
// this is what you usually do to build a new menu
// minimum settings are the text and method
// the method can be a global or form method
// be sure to enter the method WITHOUT '()' at the end
menu.addMenuItem("item", feedback_item);
// add an item with an icon
menu.addMenuItem("item with icon", feedback_item, "media:///yourimage.gif");
// add an item with a mnemonic
menu.addMenuItem("item with mnemonic", feedback_item, "media:///yourimage.gif", "i");
// add a disabled item
menu.addMenuItem("disabled item", feedback_item, "media:///yourimage.gif", "d", false);
// add an item with text aligned to the right
menu.addMenuItem("align right", feedback_item, null, null, true, SM_ALIGNMENT.RIGHT);
// add an item at a given index (item properties must be configured after creation)
// indexes start at 0 (zero) so index 2 is in fact position 3
var item = menu.addMenuItem(2);
item.text = "item at index";
item.setMethod(feedback_item);
```
### addMenuItem

[MenuItem](https://wiki.servoy.com/display/SERV61/MenuItem) **addMenuItem**(index) Add a menu item at the selected index (starting at 0) or at the end. **Parameters** [{Number}](https://wiki.servoy.com/display/SERV61/Number) index – the index at which to add the menu item **Returns** [MenuItem](https://wiki.servoy.com/display/SERV61/MenuItem) – menu item **Sample**

```
// add a new menu to the menubar
var menubar = plugins.window.getMenuBar();
var menu = menubar.addMenu();
menu.text = "New Menu";
// alternatively create a popup menu
//var menu = plugins.window.createPopupMenu();
// when you don't define an index the item will be added at the last position
// this is what you usually do to build a new menu
// minimum settings are the text and method
// the method can be a global or form method
// be sure to enter the method WITHOUT '()' at the end
menu.addMenuItem("item", feedback_item);
// add an item with an icon
menu.addMenuItem("item with icon", feedback_item, "media:///yourimage.gif");
// add an item with a mnemonic
menu.addMenuItem("item with mnemonic", feedback_item, "media:///yourimage.gif", "i");
// add a disabled item
menu.addMenuItem("disabled item", feedback_item, "media:///yourimage.gif", "d", false);
// add an item with text aligned to the right
menu.addMenuItem("align right", feedback_item, null, null, true, SM_ALIGNMENT.RIGHT);
// add an item at a given index (item properties must be configured after creation)
// indexes start at 0 (zero) so index 2 is in fact position 3
var item = menu.addMenuItem(2);
item.text = "item at index";
item.setMethod(feedback_item);
```
addMenuItem

[MenuItem](https://wiki.servoy.com/display/SERV61/MenuItem) **addMenuItem**(name) Add a menu item with given name. **Parameters**

[{String}](https://wiki.servoy.com/display/SERV61/String) name – the menu item text **Returns** [MenuItem](https://wiki.servoy.com/display/SERV61/MenuItem) – menu item

**Sample**

// add a new menu to the menubar var menubar = plugins.window.getMenuBar(); var menu = menubar.addMenu(); menu.text = "New Menu"; // alternatively create a popup menu //var menu = plugins.window.createPopupMenu(); // when you don't define an index the item will be added at the last position // this is what you usually do to build a new menu // minimum settings are the text and method // the method can be a global or form method // be sure to enter the method WITHOUT '()' at the end menu.addMenuItem("item", feedback\_item); // add an item with an icon menu.addMenuItem("item with icon", feedback\_item, "media:///yourimage.gif"); // add an item with a mnemonic menu.addMenuItem("item with mnemonic", feedback\_item, "media:///yourimage.gif", "i"); // add a disabled item menu.addMenuItem("disabled item", feedback\_item, "media:///yourimage.gif", "d", false); // add an item with text aligned to the right menu.addMenuItem("align right", feedback\_item, null, null, true, SM\_ALIGNMENT.RIGHT); // add an item at a given index (item properties must be configured after creation) // indexes start at 0 (zero) so index 2 is in fact position 3 var item = menu.addMenuItem(2); item.text = "item at index"; item.setMethod(feedback\_item);

#### addMenuItem

[MenuItem](https://wiki.servoy.com/display/SERV61/MenuItem) **addMenuItem**(name, feedback\_item) Add a menu item at the selected index (starting at 0) or at the end. **Parameters** [{String}](https://wiki.servoy.com/display/SERV61/String) name – the menu item text [{Object}](https://wiki.servoy.com/display/SERV61/Object) feedback\_item – this can be either a method or an array representing a submenu **Returns**

```
// add a new menu to the menubar
var menubar = plugins.window.getMenuBar();
var menu = menubar.addMenu();
menu.text = "New Menu";
// alternatively create a popup menu
//var menu = plugins.window.createPopupMenu();
// when you don't define an index the item will be added at the last position
// this is what you usually do to build a new menu
// minimum settings are the text and method
// the method can be a global or form method
// be sure to enter the method WITHOUT '()' at the end
menu.addMenuItem("item", feedback_item);
// add an item with an icon
menu.addMenuItem("item with icon", feedback_item, "media:///yourimage.gif");
// add an item with a mnemonic
menu.addMenuItem("item with mnemonic", feedback_item, "media:///yourimage.gif", "i");
// add a disabled item
menu.addMenuItem("disabled item", feedback_item, "media:///yourimage.gif", "d", false);
// add an item with text aligned to the right
menu.addMenuItem("align right", feedback_item, null, null, true, SM_ALIGNMENT.RIGHT);
// add an item at a given index (item properties must be configured after creation)
// indexes start at 0 (zero) so index 2 is in fact position 3
var item = menu.addMenuItem(2);
item.text = "item at index";
item.setMethod(feedback_item);
```
# addMenuItem

[MenuItem](https://wiki.servoy.com/display/SERV61/MenuItem) **addMenuItem**(name, feedback\_item, icon)

Add a menu item at the selected index (starting at 0) or at the end.

#### **Parameters**

[{String}](https://wiki.servoy.com/display/SERV61/String) name – the menu item text

[{Object}](https://wiki.servoy.com/display/SERV61/Object) feedback\_item – this can be either a method or an array representing a submenu

[{Object}](https://wiki.servoy.com/display/SERV61/Object) icon – the menu item icon (can be an image URL or the image content byte array)

**Returns**

```
// add a new menu to the menubar
var menubar = plugins.window.getMenuBar();
var menu = menubar.addMenu();
menu.text = "New Menu";
// alternatively create a popup menu
//var menu = plugins.window.createPopupMenu();
// when you don't define an index the item will be added at the last position
// this is what you usually do to build a new menu
// minimum settings are the text and method
// the method can be a global or form method
// be sure to enter the method WITHOUT '()' at the end
menu.addMenuItem("item", feedback_item);
// add an item with an icon
menu.addMenuItem("item with icon", feedback_item, "media:///yourimage.gif");
// add an item with a mnemonic
menu.addMenuItem("item with mnemonic", feedback_item, "media:///yourimage.gif", "i");
// add a disabled item
menu.addMenuItem("disabled item", feedback_item, "media:///yourimage.gif", "d", false);
// add an item with text aligned to the right
menu.addMenuItem("align right", feedback_item, null, null, true, SM_ALIGNMENT.RIGHT);
// add an item at a given index (item properties must be configured after creation)
// indexes start at 0 (zero) so index 2 is in fact position 3
var item = menu.addMenuItem(2);
item.text = "item at index";
item.setMethod(feedback_item);
```
# addMenuItem

[MenuItem](https://wiki.servoy.com/display/SERV61/MenuItem) **addMenuItem**(name, feedback\_item, icon, mnemonic)

Add a menu item at the selected index (starting at 0) or at the end.

# **Parameters**

[{String}](https://wiki.servoy.com/display/SERV61/String) name – the menu item text

[{Object}](https://wiki.servoy.com/display/SERV61/Object) feedback\_item – this can be either a method or an array representing a submenu

[{Object}](https://wiki.servoy.com/display/SERV61/Object) icon – the menu item icon (can be an image URL or the image content byte array)

[{String}](https://wiki.servoy.com/display/SERV61/String) mnemonic – the menu item mnemonic

**Returns**

```
// add a new menu to the menubar
var menubar = plugins.window.getMenuBar();
var menu = menubar.addMenu();
menu.text = "New Menu";
// alternatively create a popup menu
//var menu = plugins.window.createPopupMenu();
// when you don't define an index the item will be added at the last position
// this is what you usually do to build a new menu
// minimum settings are the text and method
// the method can be a global or form method
// be sure to enter the method WITHOUT '()' at the end
menu.addMenuItem("item", feedback_item);
// add an item with an icon
menu.addMenuItem("item with icon", feedback_item, "media:///yourimage.gif");
// add an item with a mnemonic
menu.addMenuItem("item with mnemonic", feedback_item, "media:///yourimage.gif", "i");
// add a disabled item
menu.addMenuItem("disabled item", feedback_item, "media:///yourimage.gif", "d", false);
// add an item with text aligned to the right
menu.addMenuItem("align right", feedback_item, null, null, true, SM_ALIGNMENT.RIGHT);
// add an item at a given index (item properties must be configured after creation)
// indexes start at 0 (zero) so index 2 is in fact position 3
var item = menu.addMenuItem(2);
item.text = "item at index";
item.setMethod(feedback_item);
```
# addMenuItem

[MenuItem](https://wiki.servoy.com/display/SERV61/MenuItem) **addMenuItem**(name, feedback\_item, icon, mnemonic, enabled)

Add a menu item at the selected index (starting at 0) or at the end.

# **Parameters**

[{String}](https://wiki.servoy.com/display/SERV61/String) name – the menu item text

[{Object}](https://wiki.servoy.com/display/SERV61/Object) feedback\_item – this can be either a method or an array representing a submenu

[{Object}](https://wiki.servoy.com/display/SERV61/Object) icon – the menu item icon (can be an image URL or the image content byte array)

[{String}](https://wiki.servoy.com/display/SERV61/String) mnemonic – the menu item mnemonic [{Boolean}](https://wiki.servoy.com/display/SERV61/Boolean) enabled – the enabled state of the menu item

**Returns**

```
// add a new menu to the menubar
var menubar = plugins.window.getMenuBar();
var menu = menubar.addMenu();
menu.text = "New Menu";
// alternatively create a popup menu
//var menu = plugins.window.createPopupMenu();
// when you don't define an index the item will be added at the last position
// this is what you usually do to build a new menu
// minimum settings are the text and method
// the method can be a global or form method
// be sure to enter the method WITHOUT '()' at the end
menu.addMenuItem("item", feedback_item);
// add an item with an icon
menu.addMenuItem("item with icon", feedback_item, "media:///yourimage.gif");
// add an item with a mnemonic
menu.addMenuItem("item with mnemonic", feedback_item, "media:///yourimage.gif", "i");
// add a disabled item
menu.addMenuItem("disabled item", feedback_item, "media:///yourimage.gif", "d", false);
// add an item with text aligned to the right
menu.addMenuItem("align right", feedback_item, null, null, true, SM_ALIGNMENT.RIGHT);
// add an item at a given index (item properties must be configured after creation)
// indexes start at 0 (zero) so index 2 is in fact position 3
var item = menu.addMenuItem(2);
item.text = "item at index";
item.setMethod(feedback_item);
```
# addMenuItem

[MenuItem](https://wiki.servoy.com/display/SERV61/MenuItem) **addMenuItem**(name, feedback\_item, icon, mnemonic, enabled, align)

Add a menu item at the selected index (starting at 0) or at the end.

# **Parameters**

[{String}](https://wiki.servoy.com/display/SERV61/String) name – the menu item text

[{Object}](https://wiki.servoy.com/display/SERV61/Object) feedback\_item – this can be either a method or an array representing a submenu

[{Object}](https://wiki.servoy.com/display/SERV61/Object) icon – the menu item icon (can be an image URL or the image content byte array)

[{String}](https://wiki.servoy.com/display/SERV61/String) mnemonic – the menu item mnemonic [{Boolean}](https://wiki.servoy.com/display/SERV61/Boolean) enabled – the enabled state of the menu item

[{Number}](https://wiki.servoy.com/display/SERV61/Number) align – the alignment type

**Returns**

```
// add a new menu to the menubar
var menubar = plugins.window.getMenuBar();
var menu = menubar.addMenu();
menu.text = "New Menu";
// alternatively create a popup menu
//var menu = plugins.window.createPopupMenu();
// when you don't define an index the item will be added at the last position
// this is what you usually do to build a new menu
// minimum settings are the text and method
// the method can be a global or form method
// be sure to enter the method WITHOUT '()' at the end
menu.addMenuItem("item", feedback_item);
// add an item with an icon
menu.addMenuItem("item with icon", feedback_item, "media:///yourimage.gif");
// add an item with a mnemonic
menu.addMenuItem("item with mnemonic", feedback_item, "media:///yourimage.gif", "i");
// add a disabled item
menu.addMenuItem("disabled item", feedback_item, "media:///yourimage.gif", "d", false);
// add an item with text aligned to the right
menu.addMenuItem("align right", feedback_item, null, null, true, SM_ALIGNMENT.RIGHT);
// add an item at a given index (item properties must be configured after creation)
// indexes start at 0 (zero) so index 2 is in fact position 3
var item = menu.addMenuItem(2);
item.text = "item at index";
item.setMethod(feedback_item);
```
<span id="page-16-0"></span>[RadioButton](https://wiki.servoy.com/display/SERV61/RadioButton) **addRadioButton**() addRadioButton Add a radio button. **Returns** [RadioButton](https://wiki.servoy.com/display/SERV61/RadioButton) – a radio button menu item **Sample**

#### addRadioButton

[RadioButton](https://wiki.servoy.com/display/SERV61/RadioButton) **addRadioButton**(index) Add a radiobutton at the selected index (starting at 0) or at the end. **Parameters** [{Number}](https://wiki.servoy.com/display/SERV61/Number) index – the index at which to add the radio button **Returns** [RadioButton](https://wiki.servoy.com/display/SERV61/RadioButton) – a radio button menu item **Sample**

[RadioButton](https://wiki.servoy.com/display/SERV61/RadioButton) **addRadioButton**(name) addRadioButton Add a radio button with given name. **Parameters** [{String}](https://wiki.servoy.com/display/SERV61/String) name – the radio button text **Returns** [RadioButton](https://wiki.servoy.com/display/SERV61/RadioButton) – a radio button menu item **Sample**

# addRadioButton

[RadioButton](https://wiki.servoy.com/display/SERV61/RadioButton) **addRadioButton**(name, feedback\_item) Add a radiobutton at the selected index (starting at 0) or at the end. **Parameters** [{String}](https://wiki.servoy.com/display/SERV61/String) name – the radio button text  ${Object}$  feedback item – this can be either a method or an array representing a submenu **Returns** [RadioButton](https://wiki.servoy.com/display/SERV61/RadioButton) – a radio button menu item **Sample**

#### addRadioButton

[RadioButton](https://wiki.servoy.com/display/SERV61/RadioButton) **addRadioButton**(name, feedback\_item, icon)

Add a radiobutton at the selected index (starting at 0) or at the end.

#### **Parameters**

#### [{String}](https://wiki.servoy.com/display/SERV61/String) name – the radio button text

[{Object}](https://wiki.servoy.com/display/SERV61/Object) feedback\_item – this can be either a method or an array representing a submenu

[{Object}](https://wiki.servoy.com/display/SERV61/Object) icon – the radio button icon (can be an image URL or the image content byte array)

#### **Returns**

[RadioButton](https://wiki.servoy.com/display/SERV61/RadioButton) – a radio button menu item

**Sample**

#### addRadioButton

[RadioButton](https://wiki.servoy.com/display/SERV61/RadioButton) **addRadioButton**(name, feedback\_item, icon, mnemonic)

Add a radiobutton at the selected index (starting at 0) or at the end.

#### **Parameters**

[{String}](https://wiki.servoy.com/display/SERV61/String) name – the radio button text

[{Object}](https://wiki.servoy.com/display/SERV61/Object) feedback\_item – this can be either a method or an array representing a submenu [{Object}](https://wiki.servoy.com/display/SERV61/Object) icon – the radio button icon (can be an image URL or the image content byte array) [{String}](https://wiki.servoy.com/display/SERV61/String) mnemonic – the radio button mnemonic

#### **Returns**

[RadioButton](https://wiki.servoy.com/display/SERV61/RadioButton) – a radio button menu item

**Sample**

# addRadioButton

[RadioButton](https://wiki.servoy.com/display/SERV61/RadioButton) **addRadioButton**(name, feedback\_item, icon, mnemonic, enabled)

Add a radiobutton at the selected index (starting at 0) or at the end.

#### **Parameters**

[{String}](https://wiki.servoy.com/display/SERV61/String) name – the radio button text

[{Object}](https://wiki.servoy.com/display/SERV61/Object) feedback\_item – this can be either a method or an array representing a submenu [{Object}](https://wiki.servoy.com/display/SERV61/Object) icon – the radio button icon (can be an image URL or the image content byte array)

[{String}](https://wiki.servoy.com/display/SERV61/String) mnemonic – the radio button mnemonic [{Boolean}](https://wiki.servoy.com/display/SERV61/Boolean) enabled – the enabled state of radio button

#### **Returns**

[RadioButton](https://wiki.servoy.com/display/SERV61/RadioButton) – a radio button menu item

**Sample**

addRadioButton

[RadioButton](https://wiki.servoy.com/display/SERV61/RadioButton) **addRadioButton**(name, feedback\_item, icon, mnemonic, enabled, align)

Add a radiobutton at the selected index (starting at 0) or at the end.

# **Parameters**

[{String}](https://wiki.servoy.com/display/SERV61/String) name – the radio button text  ${^{(O}}$ biect} feedback item – this can be either a method or an array representing a submenu [{Object}](https://wiki.servoy.com/display/SERV61/Object) icon – the radio button icon (can be an image URL or the image content byte array) [{String}](https://wiki.servoy.com/display/SERV61/String) mnemonic – the radio button mnemonic [{Boolean}](https://wiki.servoy.com/display/SERV61/Boolean) enabled – the enabled state of radio button [{Number}](https://wiki.servoy.com/display/SERV61/Number) align – the alignment type **Returns**

[RadioButton](https://wiki.servoy.com/display/SERV61/RadioButton) – a radio button menu item

// add a new menu to the menubar var menubar = plugins.window.getMenuBar(); var menu = menubar.addMenu(); menu.text = "New Menu"; // alternatively create a popup menu //var menu = plugins.window.createPopupMenu(); // when you don't define an index the radiobutton will be added at the last position // this is what you usually do to build a new menu // minimum settings are the text and method // the method can be a global or form method // be sure to enter the method WITHOUT '()' at the end menu.addRadioButton("radio", feedback\_radiobutton); // add a radiobutton with an icon menu.addRadioButton("radio with icon", feedback\_radiobutton, "media:///yourimage.gif"); // add a new radiobutton group // a group will 'bind' all added radiobuttons after the group together // as a result checking one item will uncheck the other // if no group is added, a group is created automatically when the first radiobutton is added to the menu // so in this case we will have two groups, one with the radiobuttons added until now and one with the ones added from now on menu.addRadioGroup(); // add a radiobutton with a mnemonic menu.addRadioButton("radio with mnemonic", feedback\_radiobutton, "media:///yourimage.gif", "i"); // add a disabled radiobutton menu.addRadioButton("disabled radio", feedback\_radiobutton, "media:///yourimage.gif", "d", false); // add a radiobutton with text aligned to the right menu.addRadioButton("align right", feedback\_radiobutton, null, null, true, SM\_ALIGNMENT.RIGHT); // add a radiobutton at a given index (item properties must be configured after creation) // indexes start at 0 (zero) so index 2 is in fact position 3 var rd = menu.addRadioButton(2); rd.text = "radio at index"; rd.setMethod(feedback\_item);

# <span id="page-18-0"></span>addRadioGroup

#### void **addRadioGroup**()

Add a radiogroup for radiobuttons. A radiogroup groups together all radiobuttons that are added after the group is added. From all radiobuttons that belong to the same radiogroup only one can be checked at a time.

If no radiogroup is added, one is created automatically when the first radiobutton is added. **Returns** void

```
// add a new menu to the menubar
var menubar = plugins.window.getMenuBar();
var menu = menubar.addMenu();
menu.text = "New Menu";
// alternatively create a popup menu
//var menu = plugins.window.createPopupMenu();
// when you don't define an index the radiobutton will be added at the last position
// this is what you usually do to build a new menu
// minimum settings are the text and method
// the method can be a global or form method
// be sure to enter the method WITHOUT '()' at the end
menu.addRadioButton("radio", feedback_radiobutton);
// add a radiobutton with an icon
menu.addRadioButton("radio with icon", feedback_radiobutton, "media:///yourimage.gif");
// add a new radiobutton group
// a group will 'bind' all added radiobuttons after the group together
// as a result checking one item will uncheck the other
// if no group is added, a group is created automatically when the first radiobutton is added to the menu
// so in this case we will have two groups, one with the radiobuttons added until now and one with the ones 
added from now on
menu.addRadioGroup();
// add a radiobutton with a mnemonic
menu.addRadioButton("radio with mnemonic", feedback_radiobutton, "media:///yourimage.gif", "i");
// add a disabled radiobutton
menu.addRadioButton("disabled radio", feedback_radiobutton, "media:///yourimage.gif", "d", false);
// add a radiobutton with text aligned to the right
menu.addRadioButton("align right", feedback_radiobutton, null, null, true, SM_ALIGNMENT.RIGHT);
// add a radiobutton at a given index (item properties must be configured after creation)
// indexes start at 0 (zero) so index 2 is in fact position 3
var rd = menu.addRadioButton(2);
rd.text = "radio at index";
rd.setMethod(feedback_item);
```
# <span id="page-19-0"></span>addSeparator

void **addSeparator**() Add the separator at the selected index (starting at 0) or at the end (empty). **Returns** void **Sample**

# // add a new menu to the menubar var menubar = plugins.window.getMenuBar(); var menu = menubar.addMenu(); menu.text = "New Menu"; // alternatively create a popup menu

```
//var menu = plugins.window.createPopupMenu();
// add an item and a checkbox
menu.addMenuItem("item", feedback_item);
menu.addCheckBox("checkbox", feedback_checkbox);
// add a separator
menu.addSeparator();
// add a radiobutton. it will be separated from the rest of the control by the separator
menu.addRadioButton("radio", feedback_radiobutton);
```

```
// add another separator between the item and the checkbox 
menu.addSeparator(1);
```
void **addSeparator**(index) addSeparator Add the separator at the selected index (starting at 0) or at the end (empty). **Parameters** [{Number}](https://wiki.servoy.com/display/SERV61/Number) index – the index at which to add the separator

**Returns** void **Sample**

```
// add a new menu to the menubar
var menubar = plugins.window.getMenuBar();
var menu = menubar.addMenu();
menu.text = "New Menu";
// alternatively create a popup menu
//var menu = plugins.window.createPopupMenu();
```
// add an item and a checkbox menu.addMenuItem("item", feedback\_item); menu.addCheckBox("checkbox", feedback\_checkbox); // add a separator menu.addSeparator(); // add a radiobutton. it will be separated from the rest of the control by the separator menu.addRadioButton("radio", feedback\_radiobutton); // add another separator between the item and the checkbox menu.addSeparator(1);

# <span id="page-20-0"></span>doClick

void **doClick**() Script the selection (emulate a mouse click) of the menu. **Returns** void **Sample**

```
// retrieve the File menu
var menubar = plugins.window.getMenuBar();
var menu = menubar.getMenu(0);
// simulate a click on the File menu
menu.doClick();
```
<span id="page-20-1"></span>[CheckBox](https://wiki.servoy.com/display/SERV61/CheckBox) **getCheckBox**(index) getCheckBox Get the checkbox at the selected index (starting at 0). **Parameters** [{Number}](https://wiki.servoy.com/display/SERV61/Number) index **Returns [CheckBox](https://wiki.servoy.com/display/SERV61/CheckBox)** 

```
// add a new menu to the menubar
var menubar = plugins.window.getMenuBar();
var menu = menubar.addMenu();
menu.text = "New Menu";
// alternatively create a popup menu
//var menu = plugins.window.createPopupMenu();
// add two radiobuttons
menu.addRadioButton("radio one", feedback_radiobutton);
menu.addRadioButton("radio two", feedback_radiobutton);
// add a menu item, with a separator before it
menu.addSeparator();
menu.addMenuItem("item", feedback_item);
// add a checkbox, with a separator before it
menu.addSeparator();
menu.addCheckBox("check", feedback_checkbox);
// add a submenu with an item under it
var submenu = menu.addMenu("submenu");
submenu.addMenuItem("subitem", feedback_item);
// depending on some state, update the entries in the menu
var some_state = true;
if (some_state) {
         // select the first radiobutton
         menu.getRadioButton(0).selected = true;
} else {
         // select the first radiobutton
         menu.getRadioButton(1).selected = true;
}
// enable/disable the menu item
// remember to include the separators also when counting the index
menu.getItem(3).enabled = !some_state;
// select/unselect the checkbox
// remember to include the separators also when counting the index
menu.getCheckBox(5).selected = some_state;
// change the text of the submenu and its item
application.output(menu.getItemCount());
if (some_state) {
        menu.getMenu(6).text = "some state";
        menu.getMenu(6).getItem(0).text = "some text";
}
else {
        menu.getMenu(6).text = "not some state";
         menu.getMenu(6).getItem(0).text = "other text";
}
```
<span id="page-21-0"></span>[Object](https://wiki.servoy.com/display/SERV61/Object) **getClientProperty**(key) getClientProperty Gets the specified client property for the element based on a key. **Parameters** [{Object}](https://wiki.servoy.com/display/SERV61/Object) key **Returns** [Object](https://wiki.servoy.com/display/SERV61/Object)

```
// NOTE: Depending on the operating system, a user interface property name may be available.
// add a new menu to the menubar
var menubar = plugins.window.getMenuBar();
var menu = menubar.addMenu();
menu.text = "New Menu";
// alternatively create a popup menu
//var menu = plugins.window.createPopupMenu();
// add an item to the menu
menu.addMenuItem("item", feedback_item);
// set the tooltip of the menu via client properties
// keep the original tooltip in a form or global variable
originalTooltip = menu.getClientProperty("ToolTipText");
menu.putClientProperty("ToolTipText", "changed tooltip");
// later restore the original tooltip from the variable
//var menubar = plugins.window.getMenuBar();
//var menu = menubar.getMenu(menubar.getMenuCount()-1);
//menu.putClientProperty("ToolTipText", originalTooltip);
```
<span id="page-22-0"></span>[MenuItem](https://wiki.servoy.com/display/SERV61/MenuItem) **getItem**(index) getItem Get the item at the selected index (starting at 0). **Parameters** [{Number}](https://wiki.servoy.com/display/SERV61/Number) index **Returns [MenuItem](https://wiki.servoy.com/display/SERV61/MenuItem)** 

```
// add a new menu to the menubar
var menubar = plugins.window.getMenuBar();
var menu = menubar.addMenu();
menu.text = "New Menu";
// alternatively create a popup menu
//var menu = plugins.window.createPopupMenu();
// add two radiobuttons
menu.addRadioButton("radio one", feedback_radiobutton);
menu.addRadioButton("radio two", feedback_radiobutton);
// add a menu item, with a separator before it
menu.addSeparator();
menu.addMenuItem("item", feedback_item);
// add a checkbox, with a separator before it
menu.addSeparator();
menu.addCheckBox("check", feedback_checkbox);
// add a submenu with an item under it
var submenu = menu.addMenu("submenu");
submenu.addMenuItem("subitem", feedback_item);
// depending on some state, update the entries in the menu
var some_state = true;
if (some_state) {
        // select the first radiobutton
         menu.getRadioButton(0).selected = true;
} else {
         // select the first radiobutton
        menu.getRadioButton(1).selected = true;
}
// enable/disable the menu item
// remember to include the separators also when counting the index
menu.getItem(3).enabled = !some_state;
// select/unselect the checkbox
// remember to include the separators also when counting the index
menu.getCheckBox(5).selected = some_state;
// change the text of the submenu and its item
application.output(menu.getItemCount());
if (some_state) {
        menu.getMenu(6).text = "some state";
        menu.getMenu(6).getItem(0).text = "some text";
}
else {
       menu.getMenu(6).text = "not some state";
        menu.getMenu(6).getItem(0).text = "other text";
}
```
<span id="page-23-0"></span>[Number](https://wiki.servoy.com/display/SERV61/Number) **getItemCount**() getItemCount Get the number of items in the menu. **Returns** [Number](https://wiki.servoy.com/display/SERV61/Number)

// REMARK: indexes start at 0, disabled items, non visible items and seperators are counted also // REMARK: this is especially important when getting items by the index // add a new menu to the menubar var menubar = plugins.window.getMenuBar(); var menu = menubar.addMenu(); menu.text = "New Menu"; // alternatively create a popup menu //var menu = plugins.window.createPopupMenu(); // add two radiobuttons menu.addRadioButton("radio one", feedback\_radiobutton); menu.addRadioButton("radio two", feedback\_radiobutton); // add a checkbox menu.addCheckBox("check", feedback\_checkbox); // add a menu item menu.addMenuItem("item", feedback\_item); // add another menu item menu.addMenuItem("item 2", feedback\_item); // remove the last item menu.removeItem(menu.getItemCount() - 1);

# <span id="page-24-0"></span>getItemIndexByText

[Number](https://wiki.servoy.com/display/SERV61/Number) **getItemIndexByText**(text) Retrieve the index of the item by text. **Parameters** [{String}](https://wiki.servoy.com/display/SERV61/String) text **Returns** [Number](https://wiki.servoy.com/display/SERV61/Number) **Sample**

```
// add a new menu to the menubar
var menubar = plugins.window.getMenuBar();
var menu = menubar.addMenu();
menu.text = "New Menu";
// alternatively create a popup menu
//var menu = plugins.window.createPopupMenu();
```

```
// add two radiobuttons
menu.addRadioButton("radio one", feedback_radiobutton);
menu.addRadioButton("radio two", feedback_radiobutton);
// add a checkbox
menu.addCheckBox("check", feedback_checkbox);
// add a menu item
menu.addMenuItem("item", feedback_item);
// add another menu item
menu.addMenuItem("item 2", feedback_item);
```

```
// find the index of the checkbox
var idx = menu.getItemIndexByText("check");
// remove the checkbox by its index
menu.removeItem(idx);
// remove both radiobuttons by their indices
menu.removeItem([0, 1]);
// remove all remaining entries
menu.removeAllItems();
// add back an item
menu.addMenuItem("new item", feedback_item);
```
# <span id="page-24-1"></span>getMenu

[Menu](#page-0-0) **getMenu**(index) Get the submenu at the selected index (starting at 0). **Parameters** [{Number}](https://wiki.servoy.com/display/SERV61/Number) index

**Returns** [Menu](#page-0-0) **Sample**

```
// add a new menu to the menubar
var menubar = plugins.window.getMenuBar();
var menu = menubar.addMenu();
menu.text = "New Menu";
// alternatively create a popup menu
//var menu = plugins.window.createPopupMenu();
// add two radiobuttons
menu.addRadioButton("radio one", feedback_radiobutton);
menu.addRadioButton("radio two", feedback_radiobutton);
// add a menu item, with a separator before it
menu.addSeparator();
menu.addMenuItem("item", feedback_item);
// add a checkbox, with a separator before it
menu.addSeparator();
menu.addCheckBox("check", feedback_checkbox);
// add a submenu with an item under it
var submenu = menu.addMenu("submenu");
submenu.addMenuItem("subitem", feedback_item);
// depending on some state, update the entries in the menu
var some_state = true;
if (some_state) {
        // select the first radiobutton
        menu.getRadioButton(0).selected = true;
} else {
         // select the first radiobutton
        menu.getRadioButton(1).selected = true;
}
// enable/disable the menu item
// remember to include the separators also when counting the index
menu.getItem(3).enabled = !some_state;
// select/unselect the checkbox
// remember to include the separators also when counting the index
menu.getCheckBox(5).selected = some_state;
// change the text of the submenu and its item
application.output(menu.getItemCount());
if (some_state) {
        menu.getMenu(6).text = "some state";
        menu.getMenu(6).getItem(0).text = "some text";
}
else {
         menu.getMenu(6).text = "not some state";
        menu.getMenu(6).getItem(0).text = "other text";
}
```
<span id="page-25-0"></span>[RadioButton](https://wiki.servoy.com/display/SERV61/RadioButton) **getRadioButton**(index) getRadioButton Get the radiobutton at the selected index (starting at 0). **Parameters** [{Number}](https://wiki.servoy.com/display/SERV61/Number) index **Returns [RadioButton](https://wiki.servoy.com/display/SERV61/RadioButton)** 

```
// add a new menu to the menubar
var menubar = plugins.window.getMenuBar();
var menu = menubar.addMenu();
menu.text = "New Menu";
// alternatively create a popup menu
//var menu = plugins.window.createPopupMenu();
// add two radiobuttons
menu.addRadioButton("radio one", feedback_radiobutton);
menu.addRadioButton("radio two", feedback_radiobutton);
// add a menu item, with a separator before it
menu.addSeparator();
menu.addMenuItem("item", feedback_item);
// add a checkbox, with a separator before it
menu.addSeparator();
menu.addCheckBox("check", feedback_checkbox);
// add a submenu with an item under it
var submenu = menu.addMenu("submenu");
submenu.addMenuItem("subitem", feedback_item);
// depending on some state, update the entries in the menu
var some_state = true;
if (some_state) {
         // select the first radiobutton
         menu.getRadioButton(0).selected = true;
} else {
         // select the first radiobutton
         menu.getRadioButton(1).selected = true;
}
// enable/disable the menu item
// remember to include the separators also when counting the index
menu.getItem(3).enabled = !some_state;
// select/unselect the checkbox
// remember to include the separators also when counting the index
menu.getCheckBox(5).selected = some_state;
// change the text of the submenu and its item
application.output(menu.getItemCount());
if (some_state) {
        menu.getMenu(6).text = "some state";
        menu.getMenu(6).getItem(0).text = "some text";
}
else {
        menu.getMenu(6).text = "not some state";
         menu.getMenu(6).getItem(0).text = "other text";
}
```
<span id="page-26-0"></span>putClientProperty

void **putClientProperty**(key, value) Sets the value for the specified element client property key. **Parameters** [{Object}](https://wiki.servoy.com/display/SERV61/Object) key [{Object}](https://wiki.servoy.com/display/SERV61/Object) value **Returns** void

```
// NOTE: Depending on the operating system, a user interface property name may be available.
// add a new menu to the menubar
var menubar = plugins.window.getMenuBar();
var menu = menubar.addMenu();
menu.text = "New Menu";
// alternatively create a popup menu
//var menu = plugins.window.createPopupMenu();
// add an item to the menu
menu.addMenuItem("item", feedback_item);
// set the tooltip of the menu via client properties
// keep the original tooltip in a form or global variable
originalTooltip = menu.getClientProperty("ToolTipText");
menu.putClientProperty("ToolTipText", "changed tooltip");
// later restore the original tooltip from the variable
//var menubar = plugins.window.getMenuBar();
//var menu = menubar.getMenu(menubar.getMenuCount()-1);
//menu.putClientProperty("ToolTipText", originalTooltip);
```
<span id="page-27-0"></span>removeAllItems

void **removeAllItems**() Remove all items from the menu. **Returns** void **Sample**

```
// add a new menu to the menubar
var menubar = plugins.window.getMenuBar();
var menu = menubar.addMenu();
menu.text = "New Menu";
// alternatively create a popup menu
//var menu = plugins.window.createPopupMenu();
```

```
// add two radiobuttons
menu.addRadioButton("radio one", feedback_radiobutton);
menu.addRadioButton("radio two", feedback_radiobutton);
// add a checkbox
menu.addCheckBox("check", feedback_checkbox);
// add a menu item
menu.addMenuItem("item", feedback_item);
// add another menu item
menu.addMenuItem("item 2", feedback_item);
```

```
// find the index of the checkbox
var idx = menu.getItemIndexByText("check");
// remove the checkbox by its index
menu.removeItem(idx);
// remove both radiobuttons by their indices
menu.removeItem([0, 1]);
// remove all remaining entries
menu.removeAllItems();
// add back an item
menu.addMenuItem("new item", feedback_item);
```
<span id="page-27-1"></span>removeItem

void **removeItem**(index) Remove the item(s) at the selected index/indices. **Parameters** [{Object\[](https://wiki.servoy.com/display/SERV61/Object)]} index – array of one or moe indexes corresponding to items to remove **Returns** void

```
// add a new menu to the menubar
var menubar = plugins.window.getMenuBar();
var menu = menubar.addMenu();
menu.text = "New Menu";
// alternatively create a popup menu
//var menu = plugins.window.createPopupMenu();
// add two radiobuttons
menu.addRadioButton("radio one", feedback_radiobutton);
menu.addRadioButton("radio two", feedback_radiobutton);
// add a checkbox
menu.addCheckBox("check", feedback_checkbox);
// add a menu item
menu.addMenuItem("item", feedback_item);
// add another menu item
menu.addMenuItem("item 2", feedback_item);
// find the index of the checkbox
var idx = menu.getItemIndexByText("check");
// remove the checkbox by its index
menu.removeItem(idx);
// remove both radiobuttons by their indices
menu.removeItem([0, 1]);
// remove all remaining entries
menu.removeAllItems();
// add back an item
```
menu.addMenuItem("new item", feedback\_item);

# <span id="page-28-0"></span>setEnabled

# void **setEnabled**() Set the the selected menu enabled or disabled. **Returns** void **Sample**

```
// add a new menu to the menubar
var menubar = plugins.window.getMenuBar();
var menu = menubar.addMenu();
// set the menu's text
menu.text = "New Menu";
// disable the menu
menu.setEnabled(false);
// set a mnemonic
menu.setMnemonic("u");
// add an icon to the menu
menu.setIcon("media:///yourimage.gif");
```
#### <span id="page-28-1"></span>setIcon

void **setIcon**() Set the icon of the menu. **Returns** void

// add a new menu to the menubar var menubar = plugins.window.getMenuBar(); var menu = menubar.addMenu(); // set the menu's text menu.text = "New Menu"; // disable the menu menu.setEnabled(false); // set a mnemonic menu.setMnemonic("u"); // add an icon to the menu menu.setIcon("media:///yourimage.gif");

# <span id="page-29-0"></span>setMnemonic

void **setMnemonic**() Set the mnemonic of the selected menu. **Returns** void **Sample**

```
// add a new menu to the menubar
var menubar = plugins.window.getMenuBar();
var menu = menubar.addMenu();
// set the menu's text
menu.text = "New Menu";
// disable the menu
menu.setEnabled(false);
// set a mnemonic
menu.setMnemonic("u");
// add an icon to the menu
menu.setIcon("media:///yourimage.gif");
```